# SWIM MEET MANAGER 8.0 NEW FEATURES

Updated February 14, 2020

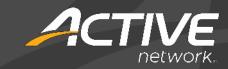

## **ABOUT SWIMMING MEET MANAGER 8.0**

MEET MANAGER 8.0 for Swimming (SWMM) is HY-TEK's 9th generation of Meet Management software.

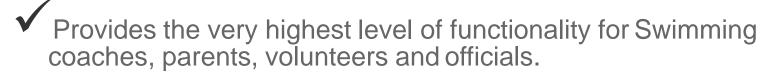

Easy transition from SWMM 7.0 and prior versions.

√ 15 new features have been added.

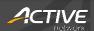

### **NEW FEATURES**

- Set-up and Preferences Menu
  - o The **Set-up** > **Setup Divisions** / **Region Names** now supports standard Multi-Class Divisions S1 to S39, SB1 to SB39, and SM1 to SM39. You can also limit the highest class to any number from 14 to 39.

#### Events Menu

- In Events > Add or Edit Events, you can now configure Meet Manager to automatically add a Multi-Age Best of the Rest Final heat to the event.
- The Events browser now includes an Event Note column.
- In the Events > Sessions > SESSION SCHEDULE > Event Interval column, you can now enter an event interval in seconds which overrides the default session-level interval.
- In Events > Setup and Use Records, when checking for broken records, Meet Manager now checks split results.

#### Athletes Menu

- o In the **Athletes** > **Comp#** menu, you can now order athletes by age by selecting the **Order by Athlete age** check box.
- o In the **Athletes** > **Transfer** menu, you can now batch transfer all athletes in one team to another team.

#### • Run Screen

- In Run > Interfaces > Scoreboard > Customize, you can now select to use
   Team Abbreviations.
- When entering results for a meet, you can now enter Over the Time Limit
   (OTL) results.

#### • Reports Menu

- In the Reports > Athlete Rosters Report, you can now include only athletes not on a relay by selecting the No Relay Athletes Only radio button.
- o In the **Reports** > **Results Report**, you can now include the actual time for DQ results by selecting the **DQ Results** check box.
- o In the **Reports > Meet Program** report > **Columns / Formats** tab, you can now select to print **All Heats**, **Odd Heats Only** or **Even Heats Only**.
- o In the **Reports > Meet Program** report > **Include in Meet Program**, you can now select to **Include session break**.
- o In the Reports > Meet Summary Report > Report Type / Format /
  Options tab, you can now list all athletes who swam slower in the meet
  than their seed time by selecting the new Slower than Seed Time option.

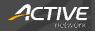

#### • Labels Menu

 In Labels > Award Labels, you can now select the Use JD Place check box to use places by JD assignment instead of by swimmers' times.